## **PROCEDURA PER VERSAMENTO CONTRIBUTO SCOLASTICO SU PAGOINRETE**

## Digitare sul motore di ricerca "PAGO IN RETE SCUOLA"

#### Accedere al seguente

https://www.istruzione.it > pagoinrete > accedere >

# Come accedere a Pago In Rete | Ministero dell'Istruzione

Da oggi le famiglie possono pagare online - tramite PC, Tablet, Smartphone - tasse scolastiche,

viaggi di istruzione, visite guidate, assicurazioni, ...

## indirizzo

# Come accedere

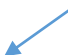

Per accedere al servizio Pago In Rete clicca sul link "ACCEDI" in alto a destra. In base al decreto legge 16 luglio 2020 (Decreto Semplificazioni) potrai effettuare l'accesso utilizzando:

### Entra con SPID o altra modalità – inserire le credenziali

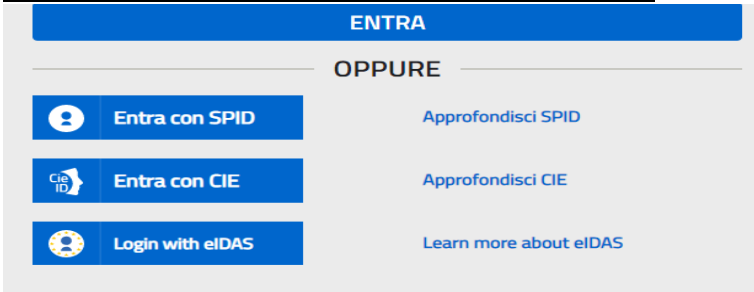

#### Leggere l'informativa sulla privacy accettare ed inviare

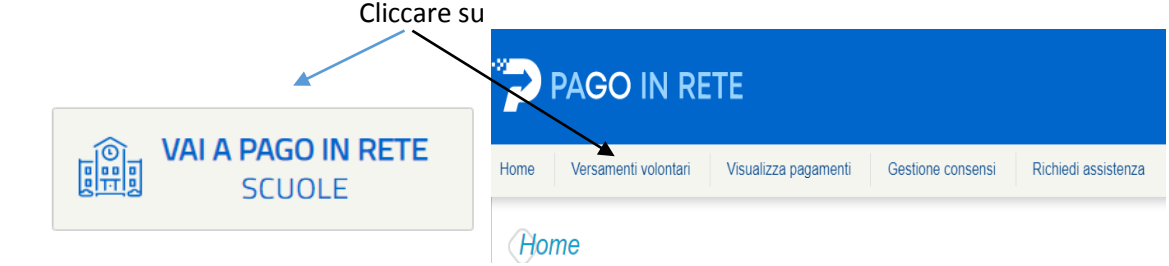

#### Inserire regione – provincia – comune e codice meccanografico della scuola "PDTF02000E"

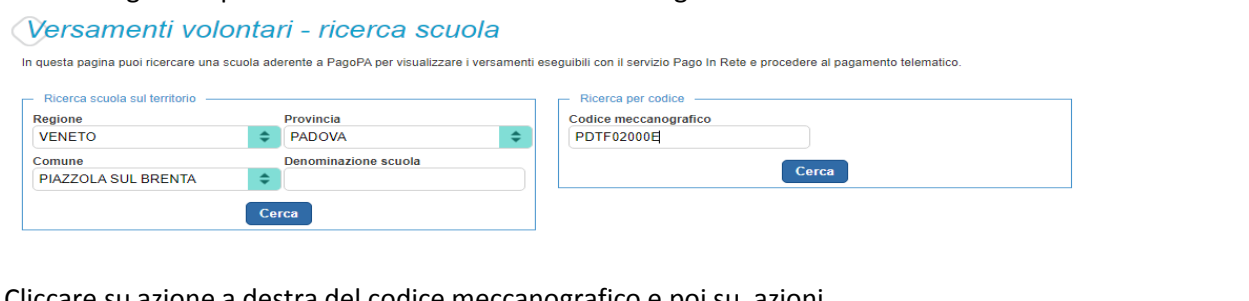

Cliccare su azione a destra del codice meccanografico e poi su azioni

## Lista versamenti eseguibili

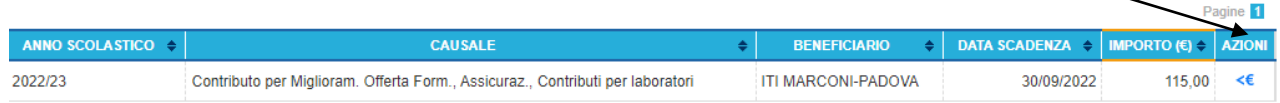

# Completare i dati ed effettuare il pagamento

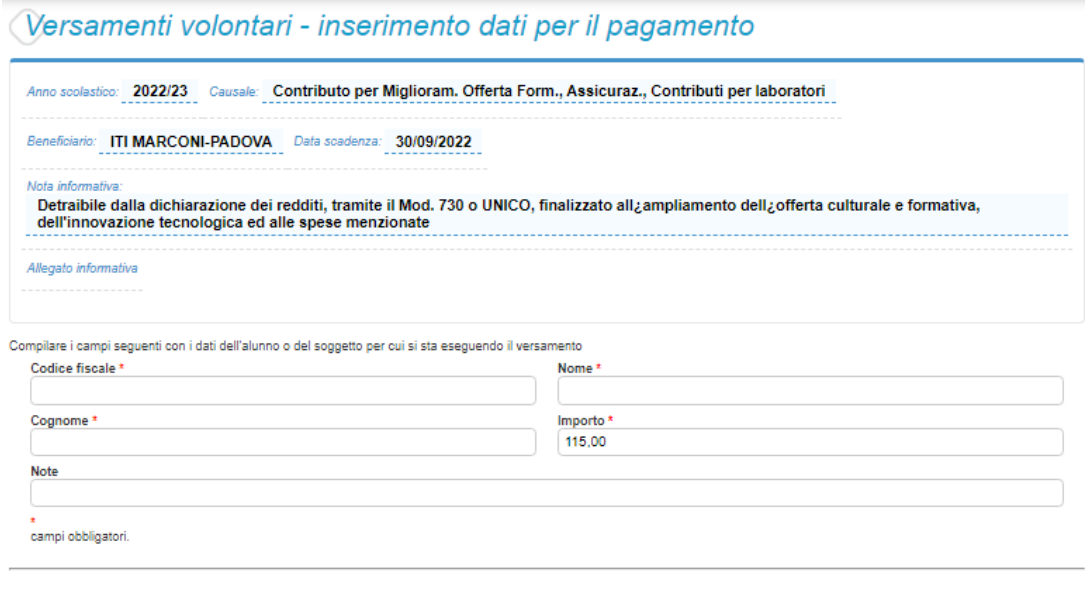

**Effettua il pagamento** Annulla pagamento